Rathenau-

## Walther- **Ein paar Fragen zu:** 11. Bathenau-

Gewerbeschule Grammatik-Beschreibungssprachen Freiburg hetcat (nc)

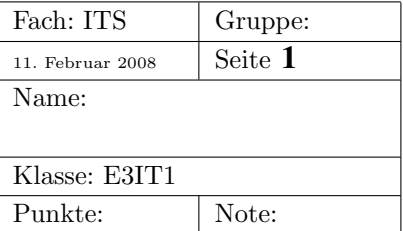

Die RFC2616 enthält eine genaue Definition des Hypertext Transfer Protocols, Verion 1.1. Das Protokoll arbeitet auf Schicht7 (Anwendungsschicht) und basiert wie alle Protokolle der Schicht7 auf einfachen Text-Kommandos.

Aus diesem Grund ist es möglich, einen HTTP-Client (Web-Browser) oder einen HTTP-Server (Webserver) mit dem Unix-Kommando netcat (mit nc aufrufen) zu simulieren. Selbstverständlich verrät die man-page zu nc, wie man das anstellen muss.

## 1 Nun die gefürchteten Fragen

Die Antworten bitte notieren, ich sammle alles ein!

1. Die rfc2616 verwendet die *Augmented BNF* (erweiterte Backus-Naur-Form) um die Grammatikregeln des Protokolls zu definieren.

Auch SQL ist mit der BNF definiert. Z.B.:

```
"SELECT" [ "ALL" | "DISTINCT" ] spaltenausdruck tabellenausdruck
```
Gib alle möglichen, syntaktisch richtigen Ausdrücke des select-Befehls an. 'tabellenausdruck' und 'spaltenausdruck' sollen dabei stehen bleiben (nicht auflösen!).

2. rfc2616 erlaubt 2 mögliche Versionen der GET-Anfrage.

Gib beide Möglichkeiten an, mit der die Datei 'index.html' auf der Maschine 141.31.147.114 an Port 80 angefragt wird.

- 3. Teste die beiden Varianten mit Hilfe von netcat (nc). D.h. Ihr sollt mit nc die Anfrage eines Webbrowsers an den Webserver auf 141.31.147.114:80 simulieren.
- 4. Nachdem wir mit nc einen Server abgefragt haben, wollen wir uns nun mit nc ausgeben lassen, was ein echter Browser als Anfrage an einen Server schickt. Mit welcher Kommandozeile kann man nc starten, dass es als Server auf localhost läuft und auf Anfragen an Port 80 wartet?
- 5. Starte nc im Server-Modus an Port 9999 und richte eine Browser-Anfrage an nc. Bestätige die Anfrage von nc aus mit dem nötigen **Antwort-Protokoll** und hänge die untenstehende Datei an. Der Text der Datei lässt sich dabei durch Selektieren mit der Maus und Einfügen (mittlere Maustaste) in nc erzeugen. Beende anschliessend nc mit control-c und beobachte den Web-Browser. Starte nc erneut als Server und schicke das Formular nun ab.

Damit Ihr die Datei hello.html nicht abschreiben müsst, könnt Ihr sie so von meinem Webserver laden:

wget http://msv.wara.de/˜dienert/archive/hello.html

Damit Ihr nicht jedesmal den Text des Antwort-Protokolls in nc eingeben müsst, könnt Ihr die http-Antwort natürlich auch vorne an die Datei hello.html anfügen.

Beobachte nun was in nc geschieht. Wie gelangen die Formulardaten zum Server wenn man das Formular mit der Methode GET bzw. POST erzeugt (Obiges Prozedere mehrmals mit GET und POST wiederholen) ? Was passiert mit im Formular eingegebenen Sonderzeichen und Umlauten?

## Die Datei hello.html

```
<!DOCTYPE HTML PUBLIC "-//W3C//DTD HTML 4.01 Transitional//EN">
<html><head>
    <title>Hello World</title>
  </head>
  <body>
    <h1>Hello World</h1>
    <p>This is a test html document.</p>
    <form action="hello.html" method="post">
       <table>
           <tr>
              <td>
                 <input type="text" name="feld1" value="michael"/>
              \langle t \rangle<td>
                 <input type="text" name="feld2" value="carla"/>
              \langle t \rangle<td>
                 <input type="text" name="feld3" value="johannes"/>
              \langle/td>
           \langle/tr>
           <tr>
              <td>
                 <input type="submit"/>
              \langle t \rangle\langle/tr>
       </table>
    </form>
  </body>
```
</html>